IndexRef 1.4

Guide for Users

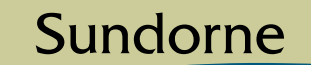

**Communications** 

Technology for writing

### Purpose

A standard index in a document can contain two types of entry. The first type of entry refers to a location in the body of the document, and generally contains a page number. For example,

rocks 52

The second type of entry, called a *cross reference entry*, helps the reader navigate internally within the index. Cross reference entries are usually identified by the terms *see* and *see also*, and do not contain page numbers. For example,

stones. *See* rocks

## Problems with cross reference entries

In FrameMaker, the  $\leq$  hopage > building block creates cross reference entries. It suppresses the page number from an entry in a generated index, but does not alter the entry in any other significant way. For print purposes, this works well, but it creates problems when used with online documents.

If a cross reference entry in an index file is created using the  $\langle \text{Gropage} \rangle$  building block, the hyperlink for the entry links to the wrong place.

Users expect the hyperlink to link to another location in the index. FrameMaker, however, creates a hyperlink that links to the location in the source document where the cross reference entry was defined.

For example, in a PDF with this as an index entry

stones. *See* rocks

clicking the entry jumps to the body of the document where the index marker was defined. It does not jump to the *rocks* entry in the index.

## Fixing cross reference entries with IndexRef

IndexRef fixes cross reference entries by rewriting them to link to the expected target. Instead of linking to the location of the index marker in the source document, the entries link to the target of the cross reference in the index.

An additional benefit of IndexRef is that it performs some quality checks on the index. Any cross references that do not have a corresponding target entry will be flagged as potential errors.

Note that IndexRef modifies the entries in the generated index, but it does not change the source documents in any way. If for some reason IndexRef produces undesirable results, you can always disable IndexRef and regenerate the index.

IndexRef is compatible with other FrameMaker indexing tools like IxGen and Index Tools Professional.

### System requirements

IndexRef for Windows requires FrameMaker 7.0 or higher for Windows.

#### New in version 1.4

There is no longer any need to obtain a license key. The evaluation version if IndexRef is fully functional, with an occasional reminder to license the product.

### New in version 1.3

Version 1.3 contains the following improvements:

- Improved search algorithm resulting in much faster performance and better matching of target entries.
- Hyperlinked error file that jumps directly to the incorrect cross references.

### New in version 1.2

Version 1.2 contains the following improvements:

- Support for FrameMaker installations in languages other than English. In French, for example, the paragraphs in an index are named Niveau1IX instead of Level1IX.
- Support for other types of index files, like subject indexes, where the paragraph suffix is SIX instead of IX.
- Bug fix: Previous versions crashed when the LinkCharTag character format was not defined in the index file.
- Bug fix: Version 1.2 ensures that the character formatting of the index marker matches the character formatting of the start of the cross reference text. This makes the hyperlink area as large as possible.

### New in version 1.1

Version 1.1 contains the following improvements:

- Support for "stacked" entries, where *See also* in one entry is followed by a list of cross references in the paragraphs that follow
- The ability to tag all cross references with a particular character tag
- The ability to set different configuration options for different index files, without having to edit the IndexRef.ini file.

#### Installation

IndexRef is supplied in a single file, IndexRef.zip, containing three files. The files are:

- IndexRef.dll the plugin
- IndexRef.ini a configuration file needed by the plugin
- IndexRef.pdf the documentation

To install IndexRef, create a new sub-directory below the fminit\Plugins directory in your FrameMaker installation directory. The name of the directory is not important, but it is simplest to name it after the plugin. For example, if the FrameMaker product is installed in

C:\Program Files\Adobe\FrameMaker7.0

then create a new directory named IndexRef in

C:\Program Files\Adobe\FrameMaker7.0\fminit\Plugins

Using WinZip or another similar program, unzip IndexRef.zip into the new directory. Edit IndexRef.ini as required. The next time FrameMaker is started, it will search the Plugins directories and load IndexRef automatically.

### Licensing

To pay for your copy of IndexRef, visit [www.sundorne.com](http://www.sundorne.com). The evaluation version is fully functional.

# Upgrading

To upgrade IndexRef from a previous version, replace IndexRef.dll and restart FrameMaker. Existing licences will continue to work.

### Removing IndexRef

To remove IndexRef, simply remove the files from the Plugins directory. IndexRef does not make any other modifications to your computer.

### **Operation**

IndexRef can be run on demand or automatically.

IndexRef adds entries to two standard FrameMaker menus. On the Edit menu, it adds an entry labelled *Resolve Index XRefs*. This option is used to run IndexRef on a single index file.

On the Edit menu that is active when a book is selected, it adds an entry labelled *Auto-resolve Index XRefs*. This option toggles automatic execution of IndexRef. If the option is selected, then index files will be processed by IndexRef whenever they are generated by an Update Book command.

## Running IndexRef for a single index file

To run IndexRef on demand, open an index file. Make it the active document. Select Edit>Resolve Index XRefs. This will run IndexRef for the currently active file. If the file is not a generated index, you will get an error message

This command can only be run on a generated standard index file.

### Running IndexRef automatically for a book

To run IndexRef automatically whenever you generate an index file for a book, open the book file and make it the active document. Select Edit>Auto-resolve Index XRefs. When this option is selected, IndexRef will run automatically whenever a standard index file is generated or regenerated for the book.

Note that if the index file is not in the Generate column of the Update Book dialog, the index will not be generated and IndexRef will not run for the file.

### What IndexRef does

IndexRef searches through the index file for paragraphs matching both these criteria:

- The entry does not contain a page number, indicating it was created with the  $\leq$  shopage  $>$  building block.
- The entry does contain one of the cross reference strings. By default, these strings are *See also* and *See*, but they can be changed using configuration options. Note that the search is not casesensitive, so *see also* and *see* will match as well.

When IndexRef finds a paragraph matching the criteria, it searches the index file for a target location. If the target location exists, then IndexRef creates a hyperlink from the cross reference paragraph to the target paragraph.

For example, if the index file contains an entry like this:

stones. *See* rocks

IndexRef will search the index file for a level 1 entry starting with "rocks". If it finds the target entry, then IndexRef rewrites the hyperlink from the cross reference entry to point to the target entry. If the target entry is not in the index file, IndexRef generates an error.

# Multiple target entries

Some cross reference entries can contain multiple target entries. For example, the following entry

rock

*See also* sedimentary rock; igneous rock; metamorphic rock

points to three separate target entries. IndexRef will create three hyperlinks in the paragraph, to point to the three target entries. By default, the character separating different cross references is ";", but it can be changed by configuring IndexRef.

# Stacked entries

Some indexers prefer to stack multiple entries instead of listing them inside one entry. For example

rock *See also* igneous rock metamorphic rock sedimentary rock

IndexRef identifies stacked cross references by finding paragraphs that exactly match one of the cross reference strings. When it finds them, it searches the paragraphs immediately following for the cross reference text. As long as the following paragraphs are at a higher level they are assumed to contain cross reference text. So, if *See also* is at level 2, then any of the level 3 entries immediately below it in the index are assumed to contain cross reference text.

### Index levels

Some cross reference entries can point to target entries that are not at the first level. For example, the following entry

lava. *See* rock, molten

points to a second-level entry *molten* of the first-level entry *rock*, like this

rock molten 52

IndexRef will create an entry that links to the second-level entry. By default, the character separating different levels is ",", but it can be changed by configuring IndexRef.

## Assigning a new character format

The LinkCharTag configuration option can be used to tag all of the cross references with a new character tag. For example, you could define a character tag that makes hyperlinks blue and underlined, like this:

rock

*See also* sedimentary rock; igneous rock; metamorphic rock

Define the character tag in the character catalog for the index, then configure IndexRef to apply the tag to the cross references.

# Using IndexRef with other languages

By default, IndexRef expects paragraphs to be named according to the conventions of English language installations of FrameMaker. In a standard index, the paragraphs will be named Level1IX, Level2IX, Level3IX, etc.

Other languages use different conventions. French language installations, for example, would use Niveau1IX, Niveau2IX, Niveau3IX, etc.

To configure IndexRef to use these conventions, set the PgfPrefix configuration option.

# Using IndexRef with other types of generated indexes

By default, IndexRef is set up to run on standard indexes, which use a paragraph suffix of IX. Different types of generated indexes use a different suffix. Subject indexes, for example, use a suffix of SIX.

To configure IndexRef to run on a different type of generated file, use the PgfSuffix option. This can be done on a file-by-file basis.

#### Errors

If IndexRef cannot find a target entry, it writes details to the FrameMaker book error log. When it finds an error, it does not overwrite the original hyperlink, so you can find the source for the index entry and correct it.

## Indexes and online help systems

Please note that you should take special care if you are converting your FrameMaker indexes to an online help format using a conversion tool like WebWorks Publisher or Mif2Go.

Many online help systems do not allow internal cross references in an index file. You may get unpredictable results if you process an index using IndexRef then convert the index as part of an online help system. This is a limitation of the online help format, and is not a problem with the operation of IndexRef or the conversion tool.

To help deal with this problem, use the NewPgfPrefix configuration option. With this option, all paragraphs containing cross reference entries are given a new paragraph format. For example, a Level2IX format would be changed to xLevel2IX. Then change the conversion template so xLevel2IX paragraphs output just the text of the entry and not the hyperlink. For details on this step, you will need to refer to the documentation for your conversion tool.

## Configuration

Configuration for IndexRef can be done in two places. Configuration values for your entire session can be set in the IndexRef.ini file. To override the configuration values for a particular index file, you can create a reference page to hold the values.

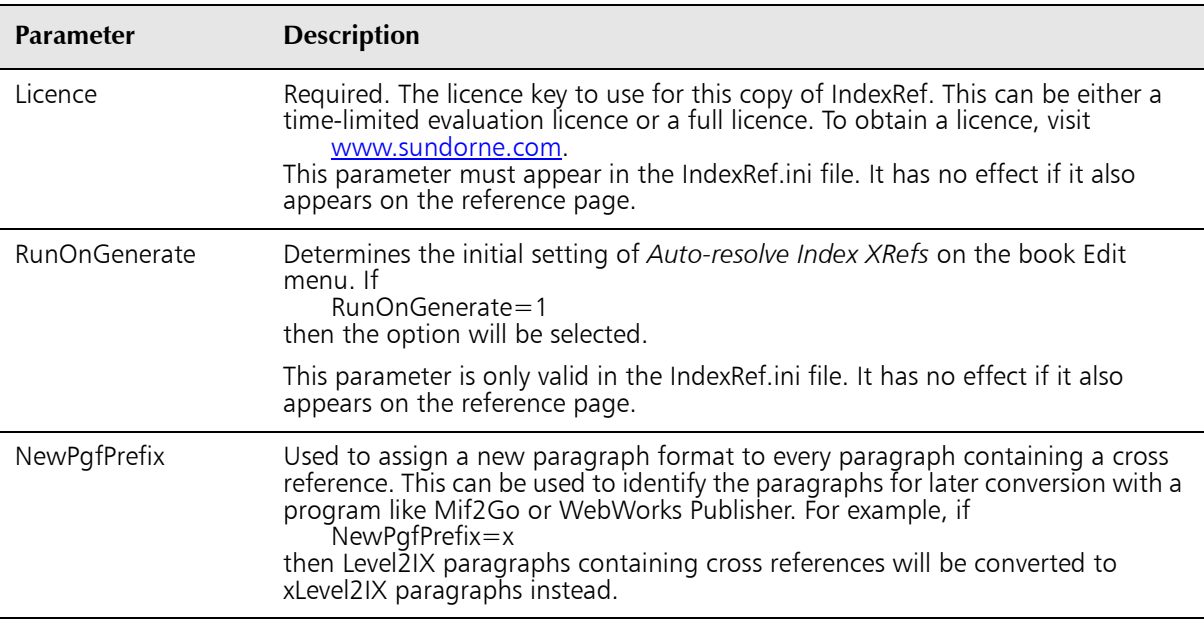

The configuration parameters are:

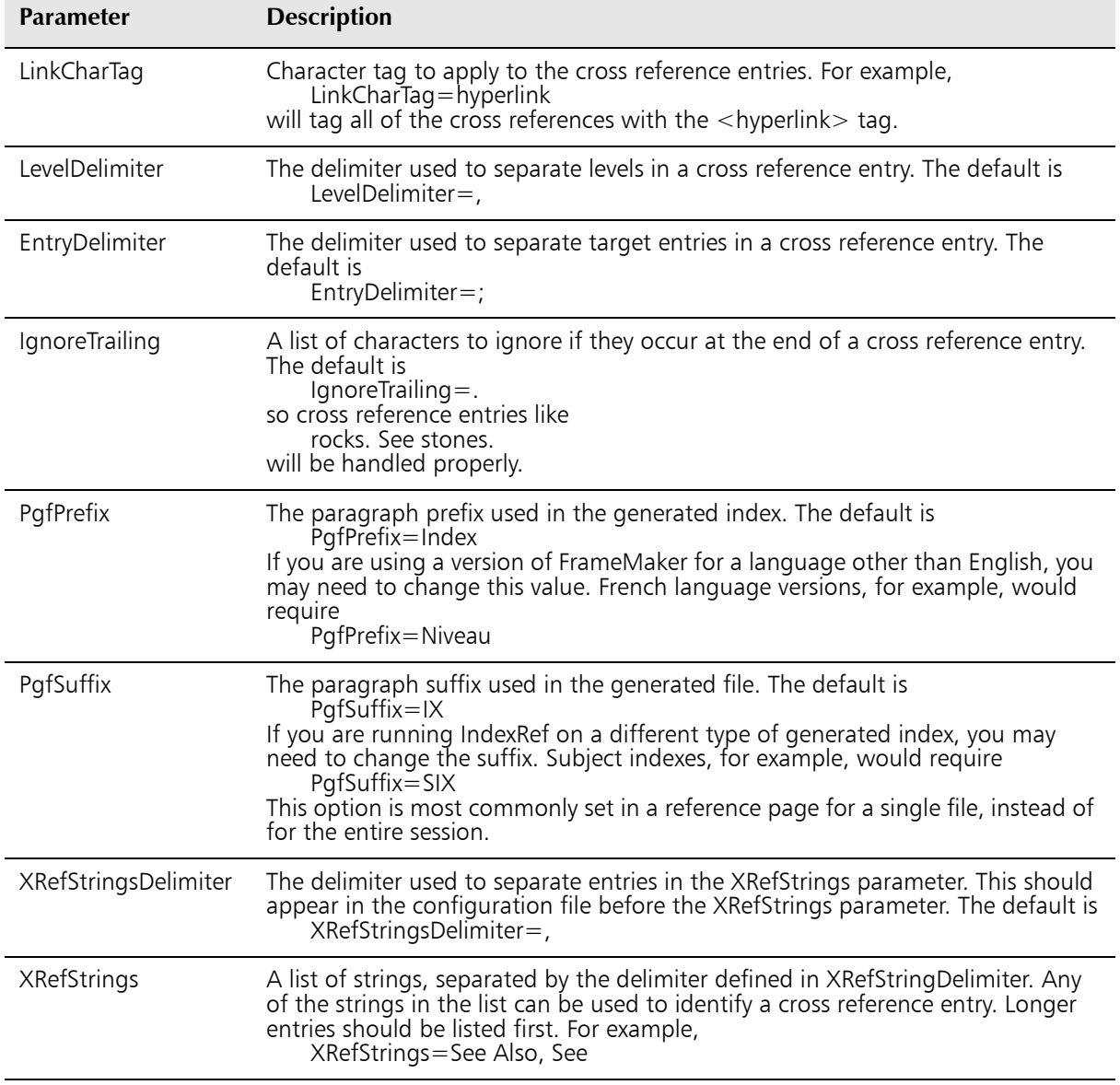

# Changing IndexRef.ini

To change any of the configuration parameters, edit the appropriate lines in IndexRef.ini using a text editor like Notepad. Do not use FrameMaker or any word processing program. Save the changes and restart FrameMaker.

This file must exist in the same directory as IndexRef.dll.

Any parameters set in IndexRef.ini will be default values for your FrameMaker session. Most of the parameters can be overridden for an individual file by defining a reference page in the particular file.

# IndexRef reference page

There may be instances where you need to change the configuration parameters for an individual file. For example, one index file may be created using a different style than your standard. This might require different values for parameters like EntryDelimiter and LevelDelimiter.

Instead of changing IndexRef.ini for these special cases, do the following:

- Create a reference page in the index file. Name the reference page IndexRef
- Draw a text frame anywhere on the reference page.
- Enter the IndexRef parameters in the text frame, one parameter per paragraph. Use the same format as you would use in IndexRef.ini.

The next time you run IndexRef on this file it will use the parameters on the reference page.

### Troubleshooting

If a target entry cannot be found, IndexRef writes a message to the FrameMaker book error log. The message will be similar to this:

The target for the cross reference "rocks" in the entry "stones. See rocks" could not be found.

Click the hyperlink to jump to the cross reference entry. Determine what the entry should say. Hold the Control and Alt keys down and click the entry to open the source document containing the index marker. Edit the marker and regenerate the index.

## Verifying IndexRef's operation

To test that IndexRef works properly, first generate an index file with the *Auto-resolve Index XRefs* option turned off. Open the index file and turn on text symbols (View>Text Symbols). Find a cross reference entry. It should look something like this

rock

7*See also* sedimentary rock; igneous rock; metamorphic rock¶

with the hyperlink marker at the beginning of the paragraph. Run IndexRef on the index file. There should be a new marker at the beginning of each target string

rock

See also**I**sedimentary rock; ligneous rock; Imetamorphic rock¶

Hold the Control and Alt keys down, and click on one of the target strings. The insertion point should move to the beginning of the target entry.

Create a PDF from the book and perform the same test on the cross reference entries in the index.

#### Limitations

There can be a maximum of 10 different cross reference strings in the XRefStrings list.

IndexRef is supplied "as is". There is no warranty, either express or implied, that IndexRef will function as described here. Sundorne Communications cannot be held responsible for the use of IndexRef. We encourage you to try the evaluation licence before purchasing IndexRef, to ensure that it will meet your needs.

#### Questions and Comments

Please share your experiences with us. If you try IndexRef and it doesn't work as expected, let us know. Visit [www.sundorne.com](http://www.sundorne.com) for contact information.